# **XES Synergix™ 8855 Controller Setup-Handbuch für Firmware 7.0**

**701P36859 Juli 2001**

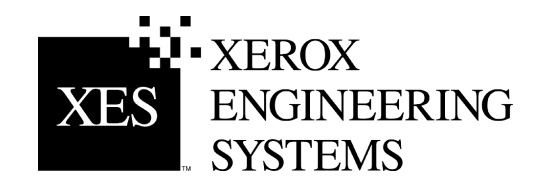

Leerseite

# <span id="page-2-0"></span>**Sicherheitsinformationen**

Der AccXES™-Controller wurde mit äußerster Sorgfalt entwickelt und allen erforderlichen Tests unterzogen, um strengsten Sicherheitsvorschriften zu entsprechen. Hierunter fällt auch die Prüfung durch Organisationen und Zulassungsbehörden, durch die die Befolgung anerkannter Umweltschutzstandards bestätigt wird.

Vor der Inbetriebnahme des Controllers sind die folgenden Anleitungen aufmerksam durchzulesen und aufzubewahren, damit sie im Bedarfsfall erneut herangezogen werden können. Auf diese Weise wird der sichere Betrieb der Geräte gewährleistet.

Alle auf dem Produkt selbst angebrachten oder mit diesem zusammen ausgelieferten Warnhinweise und Anleitungen sind jederzeit zu befolgen.

Vor dem Reinigen der Geräteaußenseite muss der Netzstecker aus der Steckdose gezogen werden. Zur Reinigung der Geräteaußenseite ausschliesslich die dafür geeigneten Reinigungsmittel verwenden. Die Verwendung anderer Materialien kann zu Leistungseinbußen und möglicherweise gefährdenden Situationen führen.

Auf keinen Fall Aerosol-Reiniger verwenden. Allen in diesem Handbuch angegebenen Anleitungen für die ordnungsgemäßen Reinigungsverfahren folgen.

Weder Verbrauchsmaterialien noch Reinigungsmittel dürfen für andere als ihre bestimmungsgemäßen Zwecke verwendet werden. Verbrauchsmaterialien und Reinigungsmittel für Kinder unzugänglich aufbewahren.

Dieses Gerät darf nicht in der Nähe von Wasser, in feuchten Räumen oder im Freien betrieben werden.

Dieses Produkt ist mit einem dreiadrigen, geerdeten Stecker ausgestattet. Dieser Stecker kann nur in eine entsprechend ausgelegte Netzsteckdose gesteckt werden. Hierbei handelt es sich um eine Sicherheitsausstattung. Sollte es nicht möglich sein, den Stecker in die Netzsteckdose einzustecken, muss zur Vermeidung von Stromschlägen die Steckdose durch einen Elektriker ausgewechselt werden.

Auf keinen Fall einen Erdungsadapterstecker verwenden, um den Controller an eine nicht geerdete Netzsteckdose anzuschließen.

Es muss sichergestellt werden, dass die Werte des Netzanschlusses mit den Angaben auf dem Typenschild des Geräts übereinstimmen. Im Zweifelsfall kann die benötigte Information von der Elektrizitätsgesellschaft oder den Stadtwerken eingeholt werden.

Dieses System wird über das Netzkabel von der Stromversorgung getrennt. Es ist darauf zu achten, dass es in der Nähe einer Wandsteckdose aufgestellt wird, die außerdem leicht zugänglich sein sollte.

Keine Gegenstände auf das Netzkabel stellen. Bei der Aufstellung des Controllers muss das Kabel so verlegt werden, dass niemand darauf treten kann.

Schlitze und Öffnungen am Controller dienen der Ventilation. Um einen zuverlässigen Betrieb des Controllers sicherzustellen und ihn gegen Überhitzung zu schützen, dürfen sich diese Öffnungen nicht in der Nähe von Heizkörpern oder Wärmespeichern befinden. Der Controller darf nicht in einem Einbauschrank oder einer ähnlichen Umkleidung aufgestellt werden, außer, wenn für ausreichende Luftzirkulation gesorgt wurde.

Niemals irgendwelche Gegenstände in die Lüftungsschlitze des Controllers stecken, da hierdurch die Gefahr von Kurzschlüssen oder einer Berührung gefährlicher, spannungsführender Bauteile besteht, was zu einem elektrischen Schlag oder Brand führen könnte.

Der Controller darf auf keinen Fall mit irgendwelchen Flüssigkeiten in Berührung kommen.

Niemals Abdeckungen oder Schutzvorrichtungen entfernen, für deren Abbau ein Werkzeug benötigt wird. Hinter diesen Abdeckungen befinden sich keine Bauteile, die von der Bedienperson gewartet werden könnten.

Es darf auf keinen Fall versucht werden, irgendwelche, nicht in diesem Bedienungshandbuch beschriebenen Wartungsarbeiten durchzuführen. Netzstecker des Controllers aus der Netzsteckdose ziehen und alle Service-Arbeiten von qualifizierten Service-Technikern durchführen lassen, wenn eine der folgenden Situationen eingetreten ist:

- Wenn das Netzkabel beschädigt oder verschlissen ist.
- Wenn Flüssigkeit auf dem System verschüttet wurde.
- Wenn der Controller Regen oder Wasser ausgesetzt war.
- Wenn der Controller ungewöhnliche Geräusche oder Gerüche abgibt.
- Wenn das Gehäuse beschädigt wurde.
- Wenn Sie weitere Informationen über den Controller oder diemitgelieferten Materialien benötigen, wenden Sie sich an Xerox Engineering Systems.

# <span id="page-4-0"></span>**Hinweise zur elektromagnetischen Verträglichkeit**

## **Australien/Neuseeland**

Bei Veränderungen oder Modifikationen dieser Ausrüstung, die nicht ausdrücklich von Fuji Xerox Australia Pty. Limited genehmigt wurden, kann die Betriebserlaubnis für diese Ausrüstung erlöschen.

Für diese Ausrüstung müssen abgeschirmte Kabel verwendet werden, damit dem Radiocommunications Act 1992 entsprochen wird.

## **Europäische Union**

#### **ACHTUNG**

#### **Dies ist ein Produkt der Klasse A. In einer häuslichen Umgebung kann dieses Produkt Funkstörungen erzeugen. In diesem Fall muss der Benutzer entsprechende Maßnahmen ergreifen.**

Bei nicht ausdrücklich von Xerox Europe genehmigten Änderungen oder Modifikationen dieses Geräts kann der Benutzer die Berechtigung zum Betrieb des Geräts verlieren.

In Verbindung mit diesem Gerät sind zur Gewährleistung der Konformität mit der EMV-Richtlinie (89/336/EWG) abgeschirmte Kabel zu verwenden.

#### **ACHTUNG**

**Um eine fehlerfreie Funktion dieses Geräts in der Umgebung von ISM-Geräten (Hochfrequenzgeräte für industrielle, wissenschaftliche, medizinische und ähnliche Zwecke) zu gewährleisten, ist es erforderlich, dass die Störstrahlung dieser Geräte reduziert oder auf andere Weise begrenzt wird.**

## **Kanada**

Dieses digitale Gerät der Grenzwertklasse A entspricht der kanadischen Norm ICES-003.

Cet appareil numérique de la classe "A" est conforme à la norme NMB-003 du Canada.

#### <span id="page-5-0"></span>*Hinweise zu EMC (Fortsetzung)*

## **Japan**

Dies ist ein Produkt der Klasse A, das der Norm des Voluntary Control Council für Interferenzen von Informationstechnologie-Ausrüstung (VCCI) entspricht. Wird diese Ausrüstung in häuslicher Umgebung verwendet, kann es zu Funkstörungen kommen. Wenn das der Fall ist, muss der Benutzer Abhilfemaßnahmen ergreifen.

Bei Veränderungen oder Modifikationen an dieser Ausrüstung, die nicht ausdrücklich von Fuji Xerox Limited genehmigt wurden, kann die Betriebserlaubnis für diese Ausrüstung erlöschen.

Für diese Ausrüstung müssen abgeschirmte Kabel verwendet werden, um der Norm des Voluntary Control Council für Interferenzen von Informationstechnologie-Ausrüstung zu entsprechen.

## **USA**

Prüfungen zufolge entspricht dieses Gerät den in Teil 15 der FCC-Vorschriften festgelegten Grenzwerten für ein digitales Gerät der Klasse A. Diese Grenzwerte bieten angemessenen Schutz gegen schädliche Interferenzen beim Betrieb des Geräts in einem gewerblichen Umfeld. Von diesem Gerät wird Hochfrequenzenergie erzeugt, verwendet und eventuell ausgestrahlt. Für den Fall, dass dieses Gerät nicht in Übereinstimmung mit den Handbuchanleitungen installiert und verwendet wird, kann es eine Störung des Funkverkehrs verursachen. Das Betreiben dieses Geräts in einem Wohngebiet wird wahrscheinlich Störungen verursachen. In diesem Fall ist der Benutzer gehalten, die zur Beseitigung solcher Störungen erforderlichen Maßnahmen zu ergreifen und die Kosten hierfür zu tragen.

Bei nicht ausdrücklich von der Xerox Corporation genehmigten Änderungen oder Modifikationen dieses Geräts kann der Benutzer die Berechtigung zum Betrieb des Geräts verlieren.

In Verbindung mit diesem Gerät sind zur Gewährleistung der Konformität mit den FCC-Bestimmungen abgeschirmte Kabel zu verwenden.

# <span id="page-6-0"></span>**Marken-Hinweis**

XEROX ®, XES™, Synergix™, The Document Company und die in dieser Veröffentlichung erwähnten Xerox Produkte sind Marken der XEROX CORPORATION.

PostScript ist ein Marken der Adobe Systems Incorporated.

AutoCAD ist eine eingetragene Marke der Autodesk, Inc.

ADI ist eine eingetragene Marke der Autodesk Inc.

HDI ist ein Akronym für Heidi<sup>®</sup> Device Interface. Heidi ist eine eingetragene Marke der Autodesk, Inc.

HP-GL/2 ist eine Marke der Hewlett-Packard Company.

Windows NT $^{\circ\hspace{-0.01in}\circ}$ , Windows $^{\circ\hspace{-0.01in}\circ}$  98 und Windows $^{\circ\hspace{-0.01in}\circ}$  2000 sind eingetragene Marken der Microsoft Corporation.

# Inhaltsverzeichnis

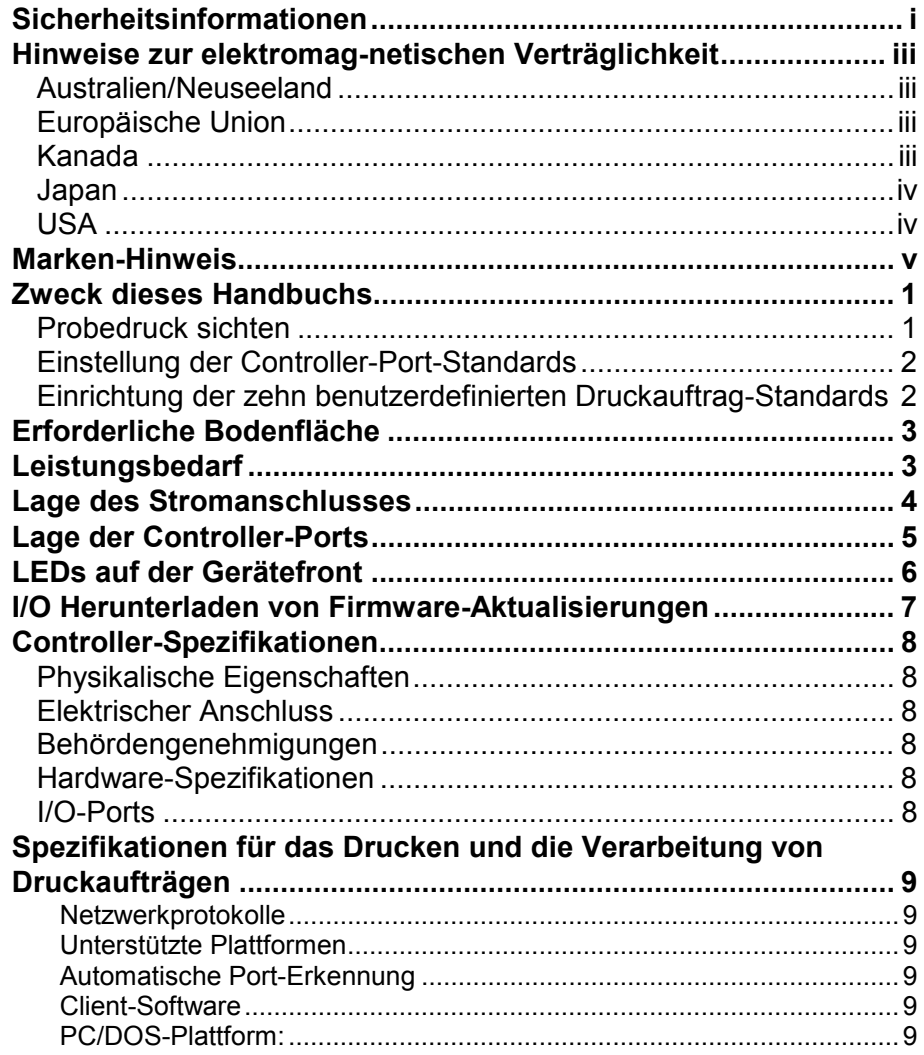

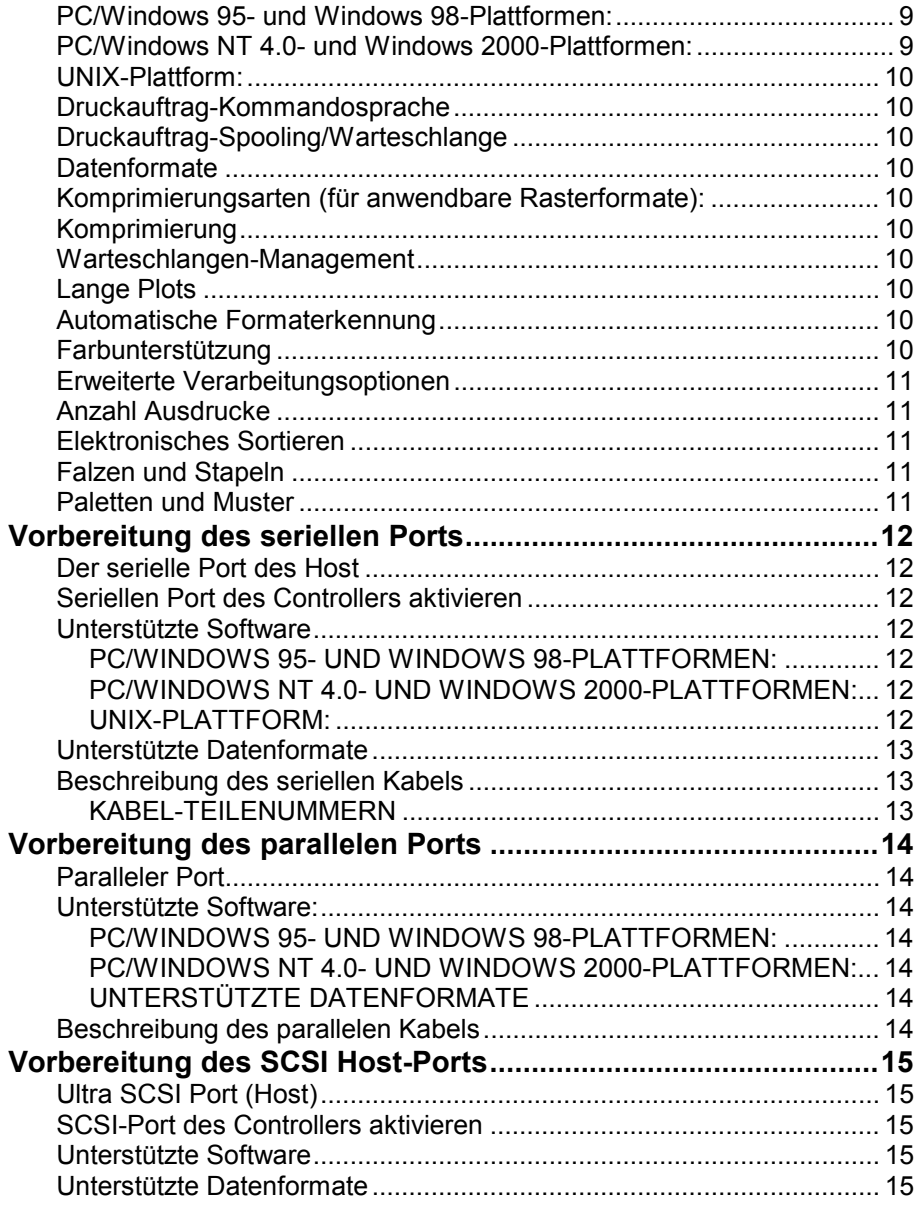

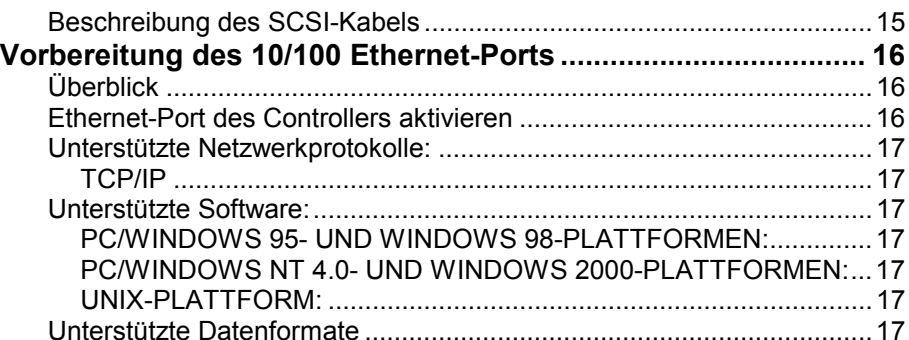

## <span id="page-9-0"></span>**Zweck dieses Handbuchs**

Der Zweck dieses Handbuchs ist die Übermittlung von Informationen für den Anschluss des AccXES-Controllers an remote Workstations des Systems 8855.

Spezielle Anleitungen für die Konfiguration des Controllers mit dem Web PMT sind im Bedienungshandbuch des Web Printer Manager Tool (PMT) zu finden.

Dieses Handbuch enthält folgende Abschnitte:

- Erforderliche Bodenfläche
- Leistungsbedarf
- Stromanschluss: Siehe Abbildungen, falls die Funktionsweise des Controller-Netzschalters nicht bekannt ist.
- Lage der Controller-Ports: Alle zu verwendenden Ports suchen. Zur Vorbereitung jedes Ports, siehe Anleitungen in diesem Handbuch.
- Controller-Spezifikationen
- I/O Herunterladen von Firmware-Aktualisierungen
- Freigabe von Ports und Port-Spezifikationen

## **Probedruck sichten**

Bei eingeschaltetem Netzstrom fordert der Controller einen Probedruck vom Drucker an. Der Zweck von Probedrucken ist eine Aufzeichnung der aktuellen Systemeinstellungen für den täglichen Gebrauch, für das Netzwerk-Kommunikations-Setup und die Wiederherstellung von gewünschten Parametern im Falle einer unerwarteten Änderung (wie z.B. bei Verwendung der "Werkseinstellungen wiederherstellen"-Utility). Probedrucke sollten bei folgenden Gelegenheiten aufbewahrt werden:

- Nach vollendeter Erstinstallation und nach Definition derStandardeinstellungen.
- Jedesmal, wenn Standardeinstellungen geändert werden.

Die Referenz-Probedrucke sollten zusammen mit dem Serviceheft desDruckers aufbewahrt werden. Es befindet sich hinter der Wartungstür des XES Synergix 8855-Druckers.

HINWEIS: Für Probedrucke muss im Drucker Papier vorhanden sein. Wenn kein Papier vorhanden ist (nur Pauspapier oder Folie im Drucker), wird der Probedruck storniert.

## <span id="page-10-0"></span>**Einstellung der Controller-Port-Standards**

Der AccXES-Controller arbeitet mit einem, zwei oder drei aktiven Ports. Ein TCP/IP unterstützendes 10/100 Ethernet-Interface ist im Controller Standard.

Vorbereitung des AccXES-Controllers zum Drucken:

- Kabel und Schnittstellengeräte an die entsprechenden Ports anschließen, dann den Abschnitt "Standard-Systemkonfiguration" in diesem Handbuch aufschlagen. Dort ist die Anleitung für die Aktivierung des(r) Ports zu finden.
- Gewünschte Client-Software auf die Workstation laden, um die Auftragsübermittlung zum (zu den) gewählten Port(s) zu steuern. Die Software-Handbücher enthalten Installationsanleitungen für jede Plattform. Achten Sie darauf, dass das richtige Verfahren verwendet wird.
- Zusätzliche Informationen über das Netzwerk-Setup sind im "XES Synergix 8825/8830/8855 Network Administrator´s Guide" (in Englisch) zu finden, das im Lieferumfang des 8825/8830/8855 System enthalten ist.

*Hinweis: Änderungen der Controller-Parameter brauchen bis zu 60 Sekunden, um in den Systemspeicher geschrieben zu werden. Nach Änderung der Einstellungen und besonders nach Rücksetzung der Werkseinstellungen 60 Sekunden warten, bis die Änderungen wirksam sind.*

## **Einrichtung der zehn benutzerdefinierten Druckauftrag-Standards**

Zehn benutzerdefinierte Auftrags-Standards können zugewiesen und für zukünftige Benutzung gespeichert werden. Diese benutzerdefinierten Standardwerte können über Fernzugriff eingegeben werden. Eine Workstation mit der geeigneten Software (z.B. Microsoft Internet Explorer-Browser) für den Zugriff auf das "Web Printer Manager Tool" verwenden. Bei Verwendung dieser Methode sollte das Verfahren im Bedienungshandbuch des Web Printer Manager Tool (PMT) angewandt werden, das zum Aufrufen der Seite Verschiedenes des Web PMT notwendig ist. Die benutzerdefinierten Auftrags-Standards sind auf dieser Seite mit "Aktive Benutzereinstellung" gekennzeichnet.

## <span id="page-11-0"></span>**Erforderliche Bodenfläche**

Wie auf dieser Abbildung ersichtlich, benötigt der Controller für die Aufstellung eine Mindestbodenfläche.

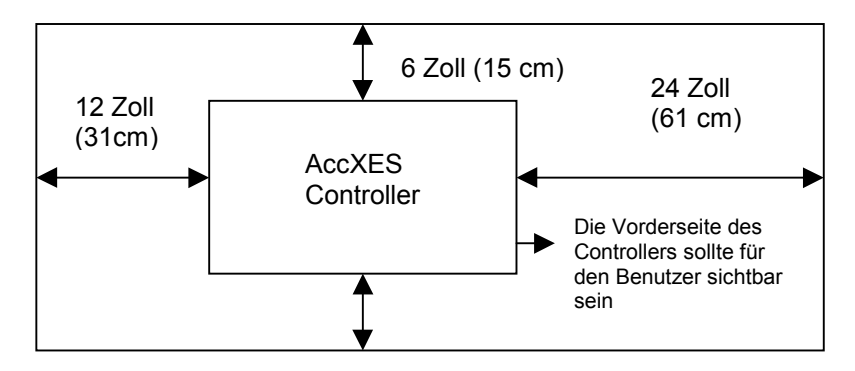

#### **Abbildung 1 - Erforderliche Bodenfläche**

## **Leistungsbedarf**

Der Controller benötigt je nach Stromquelle folgendes:

- 15 Ampere bei 115 Volt
- 7 Ampere bei 220 Volt

# <span id="page-12-0"></span>**Lage des Stromanschlusses**

Die Lage des Stromanschlusses und des Netzschalters ist auf dieser Abbildung ersichtlich.

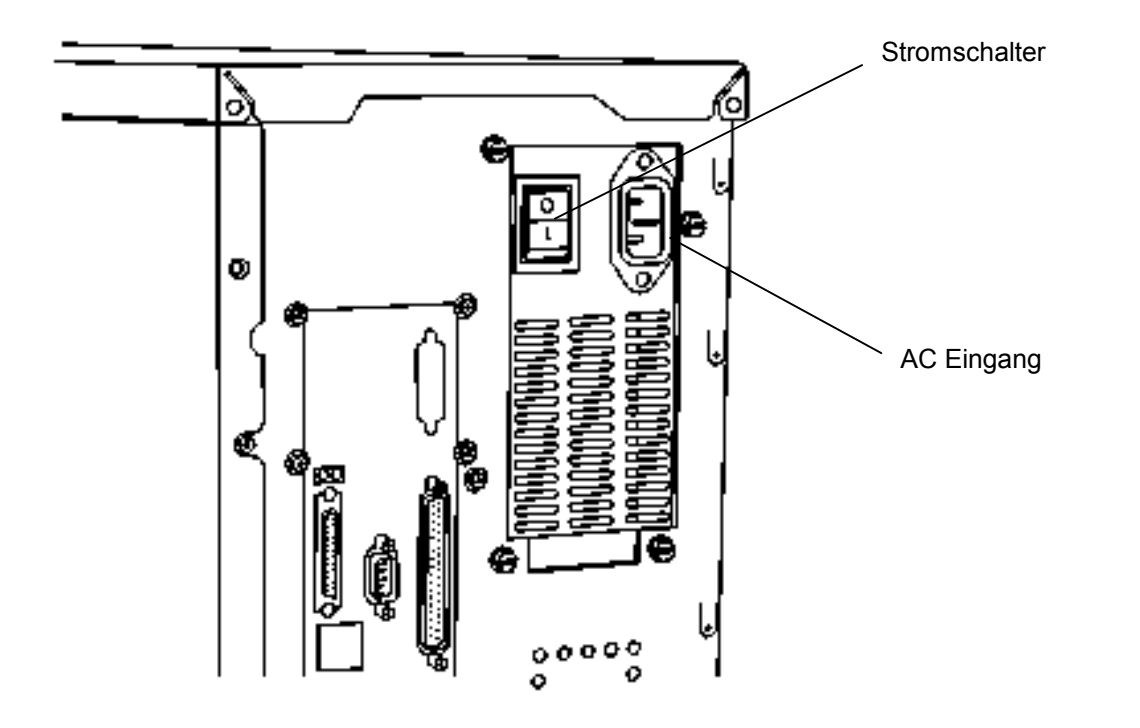

**Abbildung 2 - Stromanschluss**

# <span id="page-13-0"></span>**Lage der Controller-Ports**

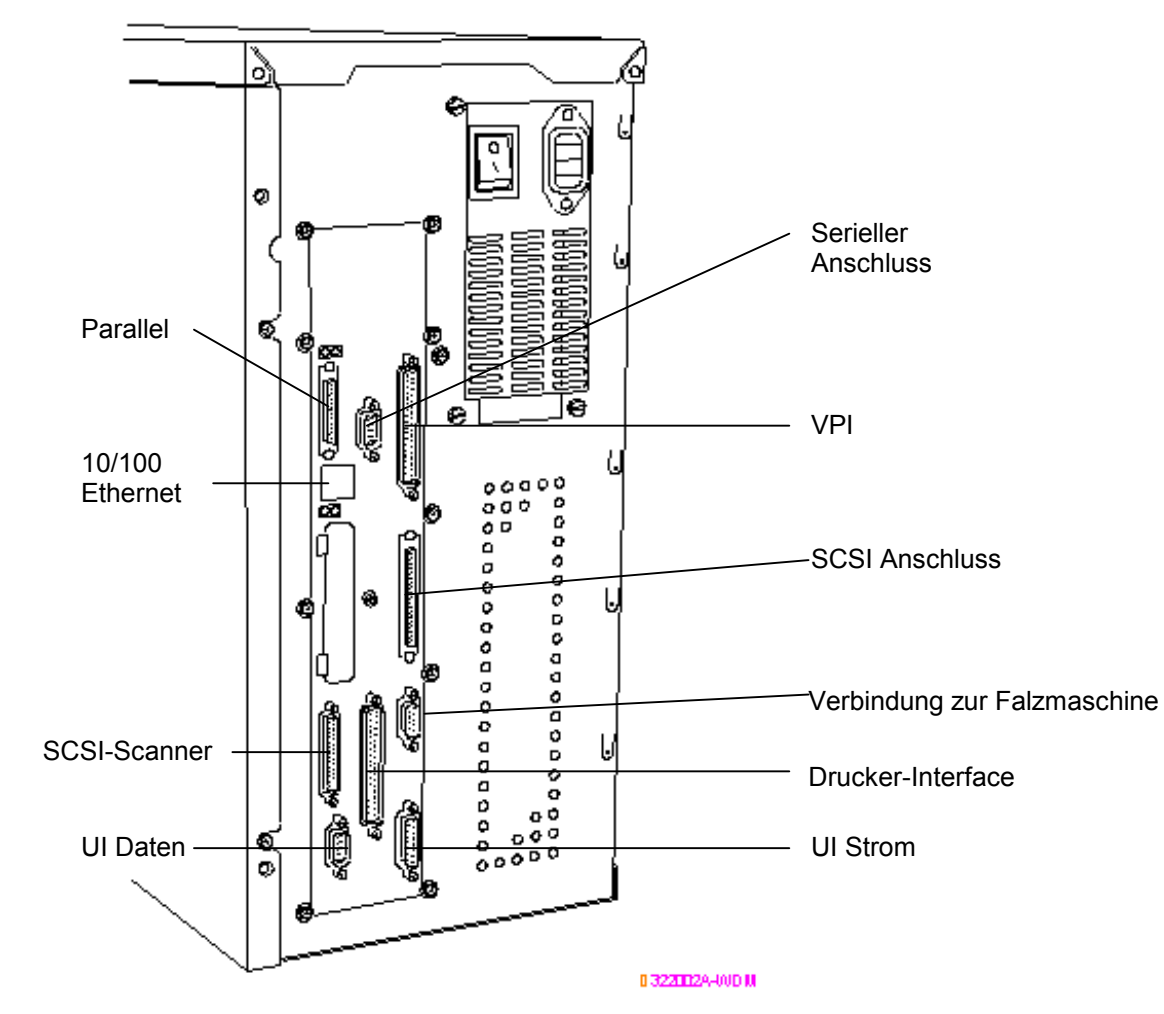

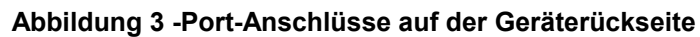

XES Synergix 8855 Controller Setup-Handbuch für Firmware 7.0

## <span id="page-14-0"></span>**LEDs auf der Gerätefront**

Der Controller besitzt vier Status-LEDs auf der Gerätefront. Die Funktionendieser LEDs sind folgende:

- LED1 Farbe grün, Bezeichung "Bereit" zeigt an, dass der Controller hochgefahren und für eingehende Aufträge bereit ist.
- LED2 Farbe grün, Bezeichnung "Busy" zeigt an, dass der Controller einen Auftrag verarbeitet.
- LED3 Farbe gelb, Bezeichnung "Materialübereinstimmungsfehler" zeigt an, dass entweder ein Materialkonflikt vorliegt, der die Druckerwarteschlange blockiert, oder ein Kostenzählerfehler aufgetreten ist.
- LED4 Farbe rot, Bezeichung "Achtung" zeigt an, dass ein Druckeroder Endbearbeitungsfehler, ein Papierstau, Tonermangel oder ein Kommunikationsproblem mit anderen Geräten vorliegt.

Während des Selbsttests (POST) beim Einschalten des AccXES schaltet die Software die LEDs 2, 3 und 4 ein. Nachdem POST erfolgreich beendet wurde, werden die LEDs 2, 3 und 4 aus- und LED 1 eingeschaltet. Wenn POST nicht erfolgreich beendet wurde und der Controller nicht in den "Bereit"-Status gehen kann, erlöschen alle vier LEDs.

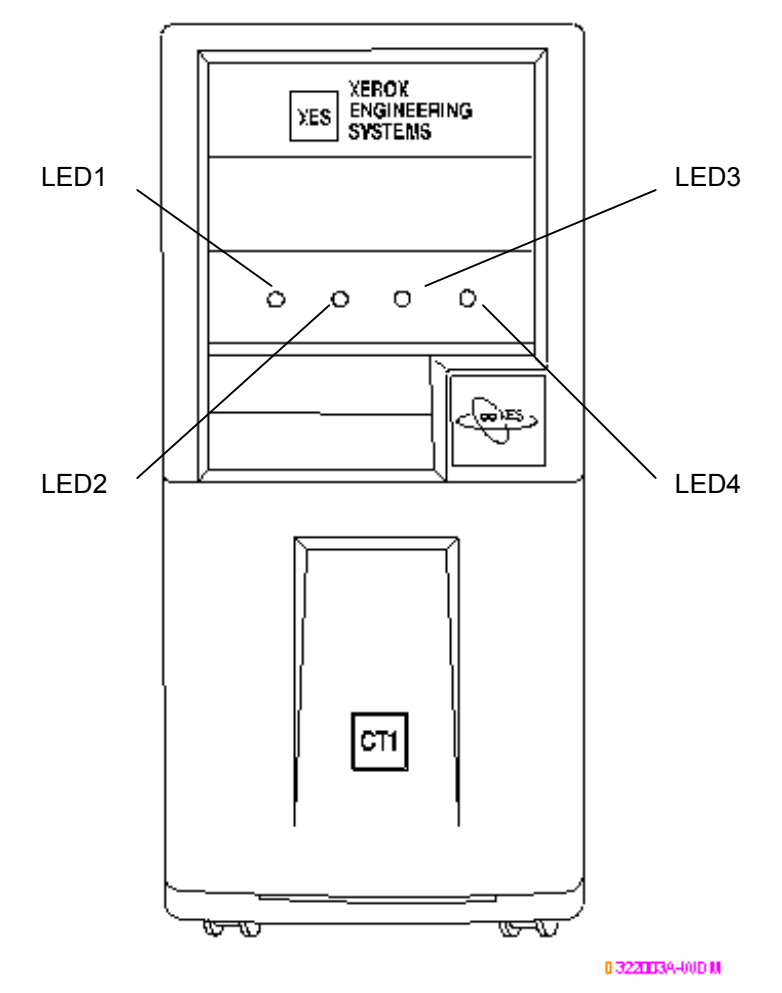

**Abbildung 4 - Lage der LEDs**

# <span id="page-15-0"></span>**I/O Herunterladen vonFirmware-Aktualisierungen**

Die Firmware-Version kann aktualisiert werden, indem eine Datei über das Netzwerk an den Controller geschickt wird (serieller oder paralleler Anschluss).

Kunden können neue Firmware aus dem Internet herunterladen oder dieDateien auf CD-ROM erwerben. Falls die Firmware aus dem Inernetgeladen werden soll, den Anweisungen unter www.xes.com folgen.

Document Submission Tool (Teil der AccXES Client-Tools) oder Web Printer Manager Tool zum Übermitteln der Firmware-Aktualisierungsdatei an den Controller verwenden. Man beachte, dass Web PMT über eine nützliche **Datei hochladen**-Schaltfläche auf der Seite "Datei hochladen" verfügt, die beim Versenden des Firmware-Upgrade an den Controller behilflich ist.

Wenn die Firmware-Aktualisierung an den Controller geschickt wird, erlischt die "Bereit"-LED und die "Busy"-LED leuchtet auf. Wenn die Firmware-Aktualisierung vollständig ist, bootet der Controller neu und die entsprechenden LEDs leuchten auf (alle LEDs, ausser der "Bereit"-LED).

*Hinweis: Um die Firmware erfolgreich herunterzuladen, muss der Controller an den Drucker angeschlossen und beide Geräte eingeschaltet sein.*

*Hinweis: VOR der Aktualisierung einen kompletten Satz Probedrucke ausdrucken, da die Einstellungen auf die Werkseinstellungen evtl. zurückgestellt sind und die benutzerdefinierten Einstellungen für die aktiven Parameter verloren gehen können. Informationen über Einstellung von aktiven Parametern, siehe "Einstellung der aktiven Parameter" in diesem Handbuch.*

# <span id="page-16-0"></span>**Controller-Spezifikationen**

## **Physikalische Eigenschaften**

Der Controller ist ein Tower, der neben dem XES Synergix 8855-Drucker positioniert wird.

## **Elektrischer Anschluss**

100 - 250 VAC selbstanpassende Stromversorgung

## **Behördengenehmigungen**

Sicherheit: UL 1950, CA22.2 Nr. 950 (CUL), EN 60950 (CE Mark)

EMC: CE Mark, FCC Class A, Canada Radio Interference Regulations Class A, VCCI Class 1

## **Hardware-Spezifikationen**

- CPU Power PC 740 mit einer Taktfrequenz von 200 Mhz
- RAM Max. RAM beträgt 192MB

Festplatte Ultra SCSI, 7200 min<sup>-1</sup>, interne Festplatte

## **I/O-Ports**

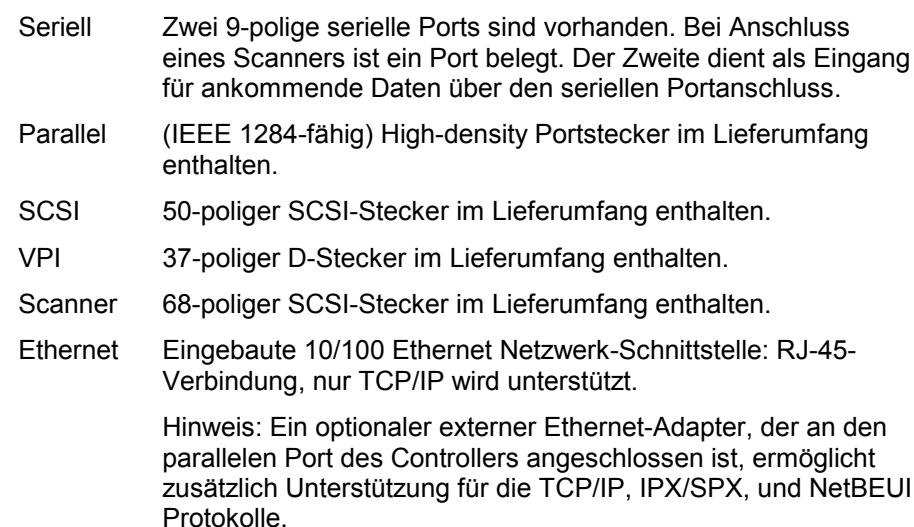

# <span id="page-17-0"></span>**Spezifikationen für das Drucken und die Verarbeitung von Druckaufträgen**

### Netzwerkprotokolle

Nur TCP/IP auf dem 10/100 Ethernet

TCP/IP, IPX/SPX und NetBEUI auf dem optionalen externen Ethernet-Adapter

#### Unterstützte Plattformen

SUN: OS und Solaris

PC: Windows 95 / Windows 98 / Windows NT 4.0 / Windows 2000

## Automatische Port-Erkennung

Ja. Ports können auch über Fernzugriff aktiviert oder deaktiviert werden.

## Client-Software

## PC/DOS-Plattform:

• Wird nicht mehr unterstützt

## PC/Windows 95- und Windows 98-Plattformen:

• HP RTL-Druckertreiber

- ADI-Treiber für AutoCAD R13/14
- HDI-Treiber für AutoCAD 2000 und 2000i
- PostScript PPD System-Druckertreiber
- AccXES Client Tool
- Web Printer Manager Tool

### PC/Windows NT 4.0- und Windows 2000-Plattformen:

- HP RTL/HP-GL/2-Druckertreiber
- ADI-Treiber für AutoCAD R13/14
- HDI-Treiber für AutoCAD 2000 und 2000i
- PostScript PPD System-Druckertreiber
- AccXES Client Tools
- Document Submission Tool
- Web Printer Manager Tool

#### <span id="page-18-0"></span>*Spezifikationen für das Drucken und die Verarbeitung von Druckaufträgen (Fortsetzung)*

#### UNIX-Plattform:

- tftp puts
- telnet
- lpr/lpd support
- Access Client Tools
- Web Printer Manager Tool

### Druckauftrag-Kommandosprache

HP-PJL mit benutzerdefinierten Erweiterungen

### Druckauftrag-Spooling/Warteschlange

Auftragseingang-Pufferung erfolgt intern im Controller.

#### **Datenformate**

HP-GL, HP-GL2, HP-RTL, CalComp 906 /907 /951 /PCI, TIFF 6.0, NIRS, Cals 1 & 2, Versatec Raster, XES 150 Emulation, CGM, C4, Filenet, VCGL, VDS (Ordered Vector, Blocked Raster, Compacted Raster, Versatec Random Format), Adobe PostScript 3 mit PDF (optional)

#### Komprimierungsarten (für anwendbare Rasterformate):

CCITT G4, G3-ID, G3-2D, Packbits, RLE, Seed Row, Adaptive

#### Komprimierung

Verlustfreie Hardwarekomprimierung durch Chip Starlite 3410

### Warteschlangen-Management

Warteschlange mit Einzelpriorität, einstellbare Priorität, Druckauftragabbruch, Warteschlangenüberwachung.

#### Lange Plots

Bis zu 6 Metern mit 64 Mbyte-Speicher.

Bis zu maximal 16 Metern mit erweitertem Speicher.

### Automatische Formaterkennung

Ja

### Farbunterstützung

Alle unterstützten Datenformate mit Farbdarstellung (TIFF, HP-RTL, HPGL/GL2, CGM, CalComp, NIRS) werden unter Verwendung eines 256 Graustufen unterstützenden Rasterbild-Algorithmus zu Graustufen verarbeitet und konvertiert.

Farbeingang in PostScript wird unter Verwendung der gleichen Rastermatrix mit 128 Graustufen konvertiert.

#### <span id="page-19-0"></span>*Spezifikationen für das Drucken und die Verarbeitung von Druckaufträgen (Fortsetzung)*

#### Erweiterte Verarbeitungsoptionen

- Automatische Scalierung
- Automatisches Drehen
- Automatische Größenerkennung
- Trennseiten
- Drehung (0, 90, 180, 270)
- Skalierung (10% bis 999%)
- Ausrichtung
- Ränder
- Rasterstempel
- Etikettierung
- Seitenzusammenstellung/Plot-Überlagerung
- Spiegelung
- Vektor Halbton
- Materialübereinstimmungsfehler-Management
- Plot-Verschachtelung
- Bedienfeld-Sperre
- Netzwerk-Scan (DDS-Option)
- Kostenzählung (DDS-Option)

#### Anzahl Ausdrucke

1 bis 999

#### Elektronisches Sortieren

Mehr als 200 E. (bei einem angenommenen Komprimierungsverhältnis von 10:1.)

### Falzen und Stapeln

Ein optionaler Online-Falzapparat ist verfügbar. Ein optionaler Stapler mit einer Kapazität von 500 Drucken ist ebenfalls verfügbar.

### Paletten und Muster

8 benutzerdefinierte Stiftpaletten und eine werksseitig voreingestellte Nur-Lese-PaletteBenutzerdefinierte Stiftfarbe, -breite und –muster für bis zu 256 Stifte. 64 Muster (128 Schattierungsmuster, 16 Zufallsmuster, 15 benutzerdefinierte Muster). Jedes Stiftattribut ist einzeln regelbar.

# <span id="page-20-0"></span>**Vorbereitung des seriellen Ports**

### Der serielle Port des Host

Dieser Port benötigt ein serielles Nullmodem-Kabel für den Anschluss vom seriellen Port des Controller-Host zum seriellen Port der Workstation. Die Verwendung geeigneter Software-Treiber oder Systembefehle ist zur Übermittlung von Druckaufträgen an den Controller erforderlich.

Der serielle Host-Schnittstellen-Port des Controllers unterstützt einebenutzerdefinierte Baud-Rate, Ablaufsteuerung und Parität.

### Seriellen Port des Controllers aktivieren

Das Menü Druckervorgaben> Ports des Web PMT zur Auswahl der Baud-Rate, Ablaufsteuerung und Parität verwenden, um diese an die Einstellungen der Workstation anzupassen.

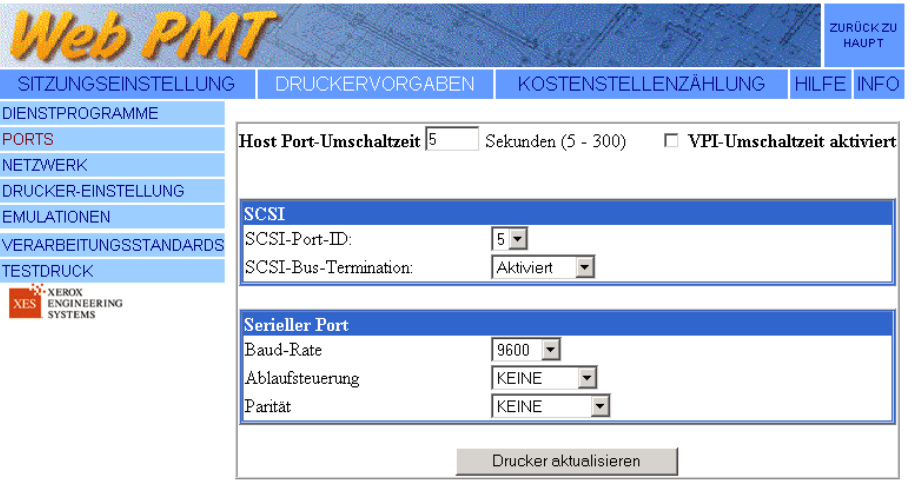

**Abbildung 5 – Typische Web PMT-Seite, serielles Port-Setup**

#### Unterstützte Software

#### **PC/WINDOWS 95- UND WINDOWS 98-PLATTFORMEN:**

- HP RTL-Druckertreiber
- ADI-Treiber für AutoCAD R13/14
- HDI-Treiber für AutoCAD 2000 und 2000i
- PostScript PPD System-Druckertreiber
- Document Submission Tool (Teil des AccXES Client Tools)

#### **PC/WINDOWS NT 4.0- UND WINDOWS 2000-PLATTFORMEN:**

- HP RTL/HP-GL/2-Druckertreiber
- ADI-Treiber für AutoCAD R13/14
- HDI-Treiber für AutoCAD 2000 und 2000i
- PostScript PPD System-Druckertreiber
- Document Submission Tool (Teil des AccXES Client Tools)

#### **UNIX-PLATTFORM:**

Gilt nicht für den seriellen Port.

#### <span id="page-21-0"></span>*Vorbereitung des seriellen Ports (Fortsetzung)*

#### Unterstützte Datenformate

- HP-GL, HP-GL/2
- HP-RTL
- TIFF, NIRS
- CALS 1 & 2
- CalComp 906/907/951PCI mit elektrostatischen Erweiterungen
- CGM
- VCGL
- VDS
- C4
- Filenet
- Versatec Raw Raster
- PostScript 3 mit PDF (Option)

#### Beschreibung des seriellen Kabels

Das serielle Kabel muss als Nullmodem mit standardmässigen, 9-poligen D-Stecker auf der Controllerseite sowie mit einem Stecker verdrahtet werden, um an den seriellen Port auf der Host-Seite angepasst zu sein.

#### **KABEL-TEILENUMMERN**

600T02058 Serielles Kabel, 9-polig an 9-polig Nullmodem-Adapter

# <span id="page-22-0"></span>**Vorbereitung des parallelen Ports**

#### Paralleler Port

Dieser Port erfordert den Anschluss eines parallelen Kabels zwischen dem parallelen Port der Workstation und dem parallelen Port des Controllers. Für die Übermittlung von Druckaufträgen an den Drucker sind geeignete Druckertreiber-Software oder Systembefehle notwendig.

### Unterstützte Software:

#### **PC/WINDOWS 95- UND WINDOWS 98-PLATTFORMEN:**

- HP RTL-Druckertreiber
- ADI-Treiber für AutoCAD R13/14
- HDI-Treiber für AutoCAD 2000 und 2000i
- PostScript PPD System-Druckertreiber
- Document Submission Tool (Teil des AccXES Client Tools)

#### **PC/WINDOWS NT 4.0- UND WINDOWS 2000-PLATTFORMEN:**

- HP RTL/HP-GL/2-Druckertreiber
- ADI-Treiber für AutoCAD R13/14
- HDI-Treiber für AutoCAD 2000 und 2000i
- PostScript PPD System Print Driver (nur NT 4.0)
- Document Submission Tool (Teil des AccXES Client Tools)

#### **UNTERSTÜTZTE DATENFORMATE**

- HP-GL, HP-GL/2
- HP-RTL
- TIFF, NIRS
- CALS 1 & 2
- CalComp 906/907/951 PCI mit elektrostatischen Erweiterungen
- CGM
- VCGL
- VDS
- $C<sub>4</sub>$
- Filenet
- PostScript 3 mit PDF(Option)

### Beschreibung des parallelen Kabels

Der Kabelstecker ist ein standardmässiger "mini-Centronics" P1284C-Stecker.

Ein drei Meter langes "high-density"-Kabel (P1284A bis P1284C) ist erhältlich (Xerox-Teilenummer 98S03302).

Die maximale Länge des parallelen Kabels darf 3,66 m nicht überschreiten.

# <span id="page-23-0"></span>**Vorbereitung des SCSI Host-Ports**

### Ultra SCSI Port (Host)

Um diesen Port zu verwenden, muss die Workstation eine SCSI-Schnittstellenkarte sowie geeignete Software installiert haben.

## SCSI-Port des Controllers aktivieren

Das Menü Druckervorgaben>Ports des Web PMT verwenden, um eine Gerätenummer festzulegen, die mit der Workstation kompatibel ist und um den Abschluss zu deaktivieren. Der Abschluss des Host-SCSI-Ports iststandardmässig aktiviert.

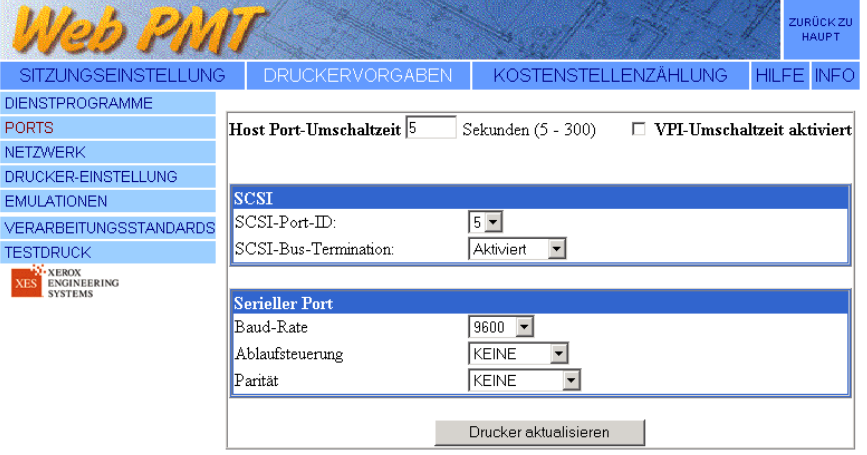

#### **Abbildung 6 – Typisches Web PMT, Seite Ports-Setup**

### Unterstützte Software

- ServeWare Version 2.42 oder höher.
- VGS (Xerox 150 Emulations-Modus)

#### Unterstützte Datenformate

- Xerox 150 Emulation
- Versatec Raw Raster
- VDS
- VCGL

### Beschreibung des SCSI-Kabels

Das SCSI-Kabel darf nicht länger als 3 Meter sein.

# **Vorbereitung des 10/100 Ethernet-Ports**

### Überblick

Der Controller enthält einen eingebauten 10/100Mhz Ethernet-Netzwerk-Port.

### Ethernet-Port des Controllers aktivieren

Das Menü Druckervorgaben>Netzwerk>TCP/IP des Web PMT zur Einstellung von Maske, IP-Adresse und Gateway verwenden.

Komplette Anleitungen sind im Web Printer Manager Tool-Benutzerhandbuch enthalten.

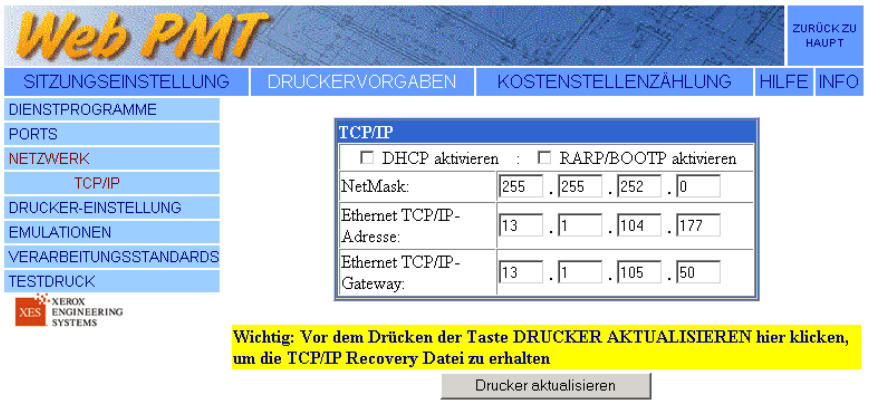

**Abbildung 7 – Typisches Web PMT, Seite TCP-IP-Setup**

*Hinweis: TCP/IP-Wiederherstellungsdatei auf der Festplatte der Workstation speichern. Die Datei ist zur Rückverzweigung der Ethernet-Einstellungen erforderlich, falls diese einmal verloren gehen.*

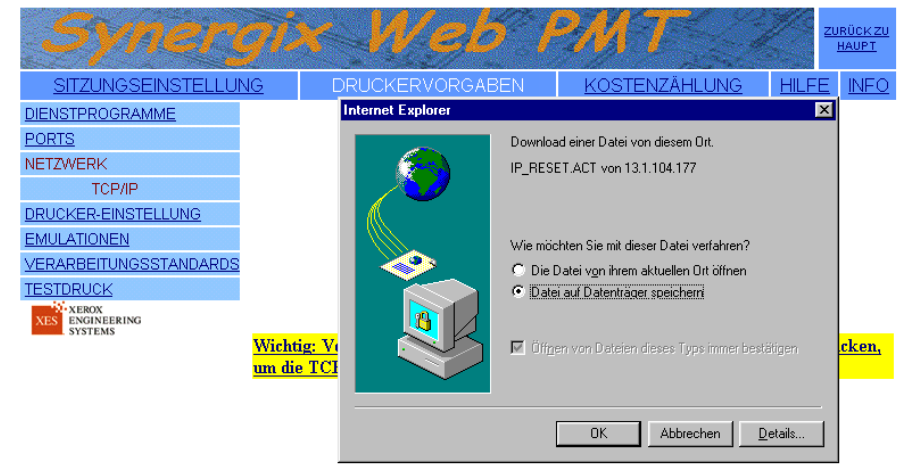

**Abbildung 8 – Typisches Fenster für das Speichern einer Wiederherstellungsdatei im Web PMT**

#### Unterstützte Netzwerkprotokolle:

#### **TCP/IP**

- lpr und lpd
- ftp und tftp
- telnet
- port 2000 monitor

#### Unterstützte Software:

#### **PC/WINDOWS 95- UND WINDOWS 98-PLATTFORMEN:**

- RTL-Druckertreiber
- ADI-Treiber für AutoCAD R13/14
- HDI-Treiber für AutoCAD 2000 und 2000i
- PostScript PPD System-Druckertreiber
- AccXES Client Tools
- Web Printer Manager Tool

#### **PC/WINDOWS NT 4.0- UND WINDOWS 2000-PLATTFORMEN:**

- RTL/GL/2-Druckertreiber
- ADI-Treiber für AutoCAD R13/14
- HDI-Treiber für AutoCAD 2000 und 2000i
- PostScript PPD System-Druckertreiber
- AccXES Client Tools
- Web Printer Manager Tool

#### **UNIX-PLATTFORM:**

- Web Printer ManagerTool
- tftp puts
- lpr/lpd support
- AccXES Client Tools

#### *Vorbereitung des 10/100 Ethernet-Ports (Fortsetzung)*

### Unterstützte Datenformate

- HP-GL, HP-GL2
- HP-RTL
- CalComp 906 /907 /951 /PCI
- TIFF 6.0
- NIRS
- CALS 1 & 2
- CGM
- VCGL
- VDS
- $\bullet$  C4
- Filenet
- PostScript 3 mit PDF (Option)

### Beschreibung des Ethernet-Kabels

Kabel der Kategorie 5 mit Stecker RJ-45

Leerseite

Leerseite

Dokument erstellt von:

Xerox Corporation Global Knowledge & Language Services 800 Phillips Road

Building 845-17S

Webster, New York 14580-9791

USA

© 2001 XESystems, Inc. Alle Rechte vorbehalten.

Gedruckt in den U.S.A.

XEROX $^{\circ\!\!\!\!}$ , XES™, Synergix™, 8855 und 8855 Digital Solution, das stilisierte Kasten-Symbol, AccXES und die Abkürzung XES sind Marken der Xerox Corporation.

**701P36859 Juli 2001**